## Driver installation tutorial

## (Suitable for BT3 PRO Z83 Z83II Z83V)

- 1: First, Download the driver files you need
- 2: Find the computer icon, right click and select Manage

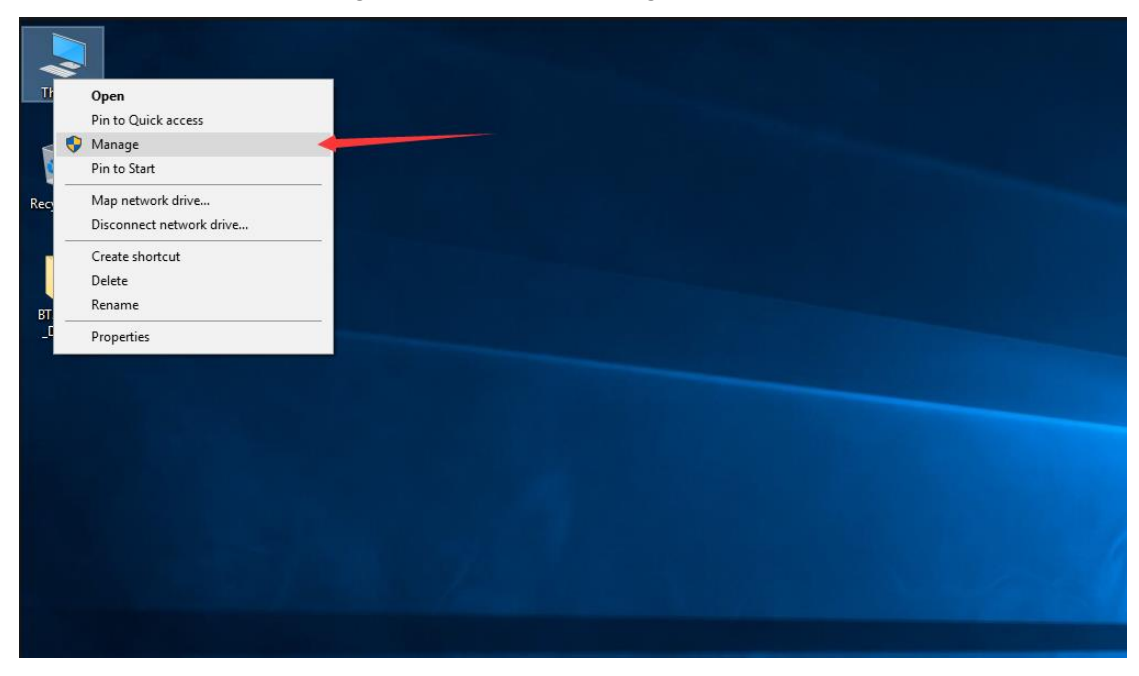

3: Click on Device Manage, Find the device with an exclamation point on the right

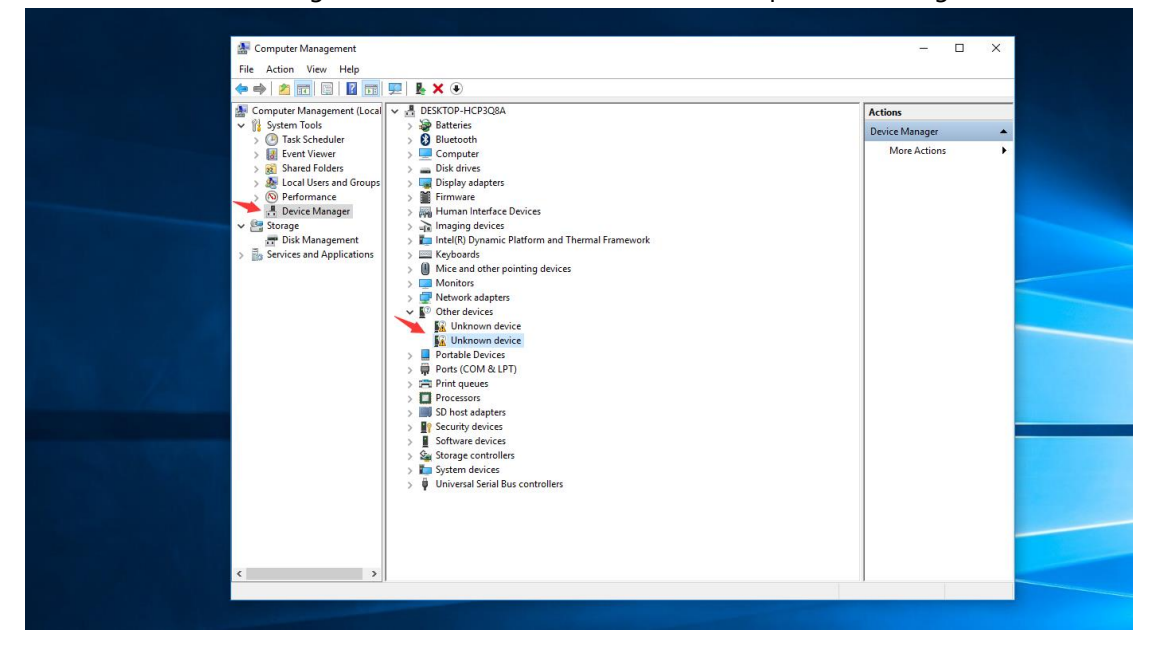

4: Right click and select Update driver

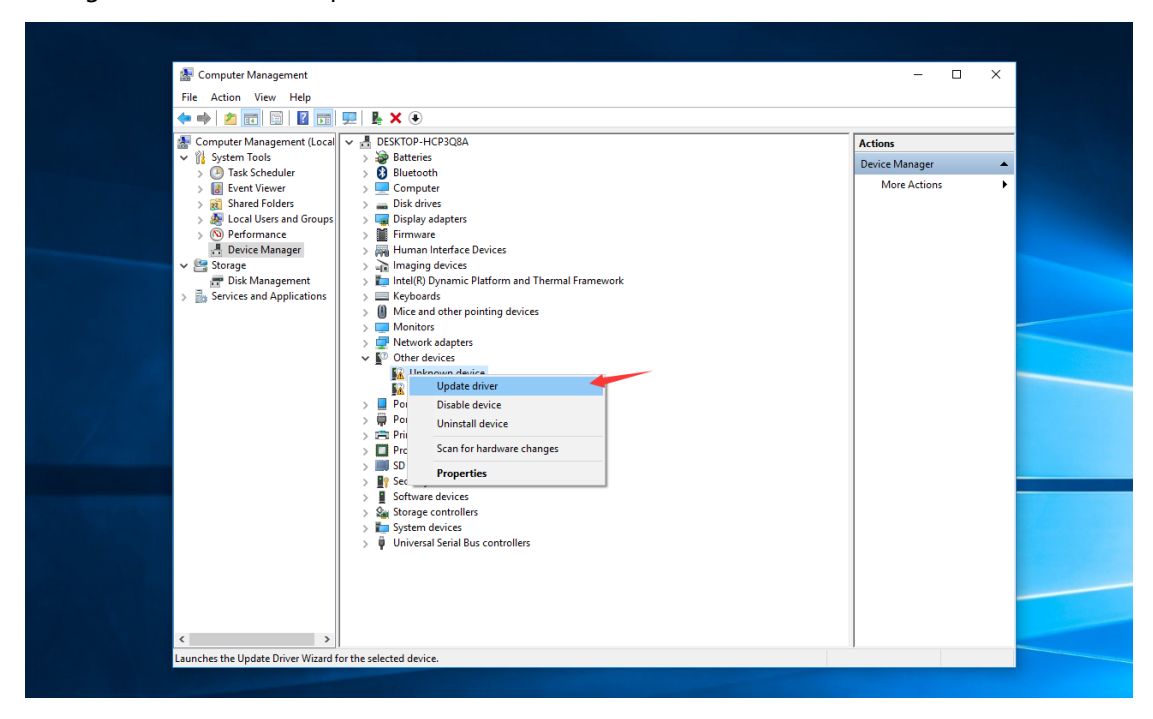

5: Select : Browse my computer for driver software

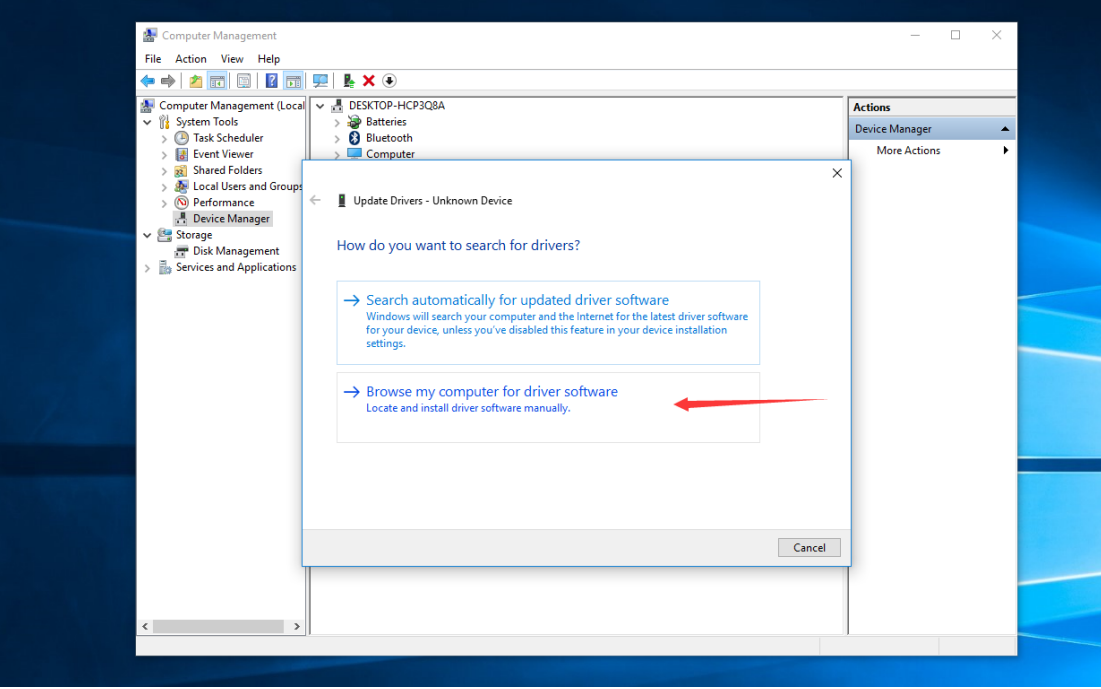

6: Click browse, find the Driver file you downloaded, just select the Drive folder, click Next, it will automatically search for the corresponding driver.

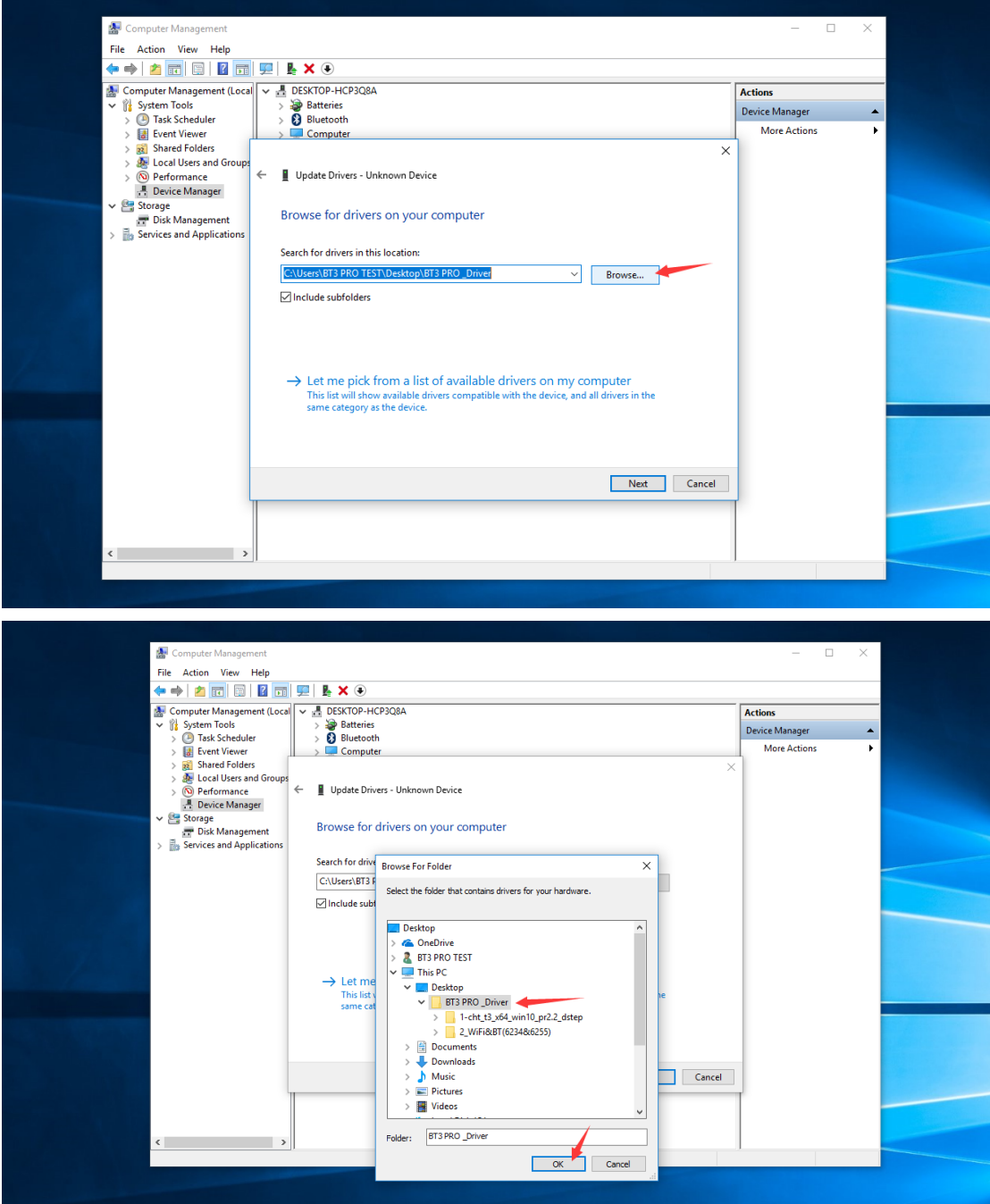

7: Automatically searching and installing

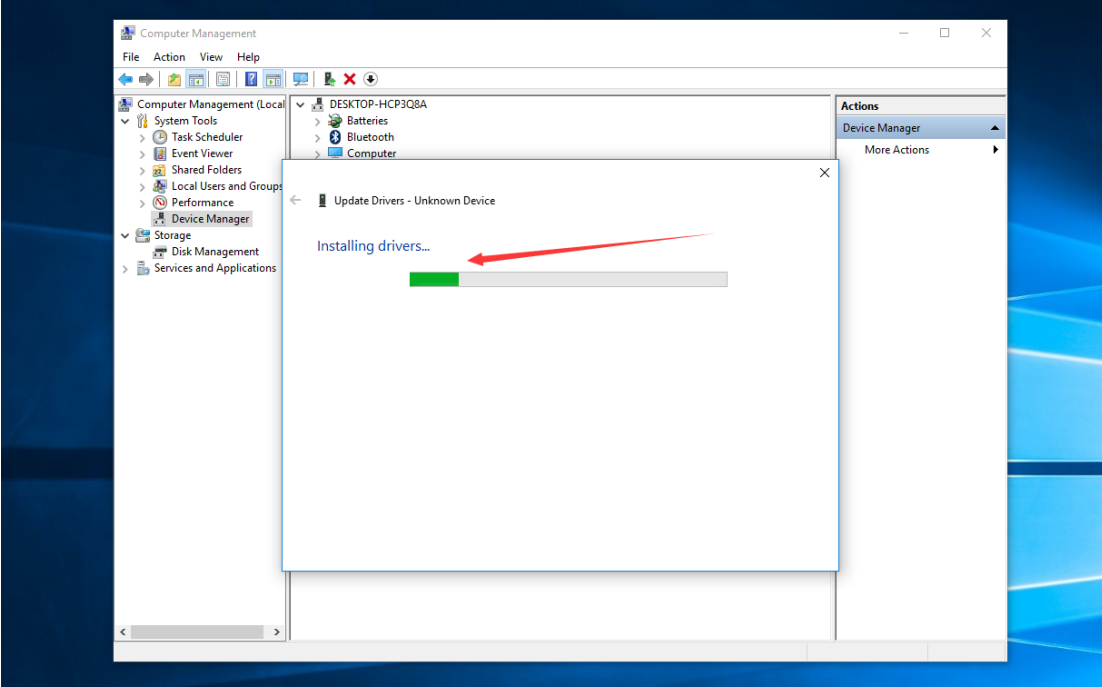

## 8: The driver was successfully installed

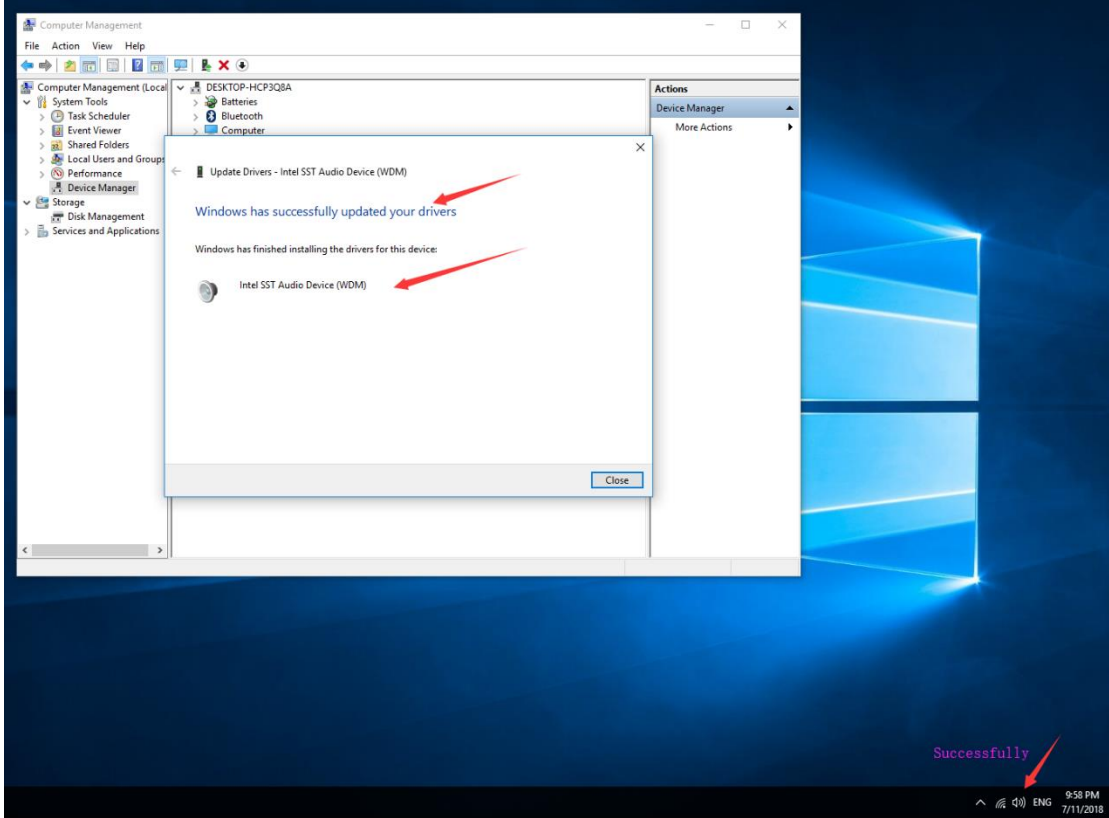

 $\mathsf{End}.......$